# **Práctica 2.1**

#### **Estadísticas paramétricas**

Abre el modelo [media1.ods.](../open/media1.ods) Contiene los datos obtenidos por la profesora ordenados en columnas.

#### **Nombre de rangos**

En primer lugar, dotaremos de un nombre a las dos columnas. Selecciona todos los números de la primera columna (el rótulo *Antes* no) con la secuencia **Insertar - Nombres - Definir**.

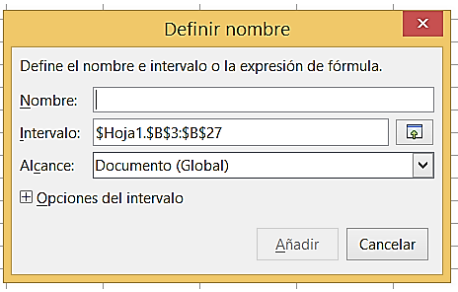

Asígnale el nombre de *Antes* y pulsa en el botón *Añadir*. Haz lo mismo con la segunda columna y le defines el nombre de *Después* (recuerda luego si has escrito la tilde).

### **Funciones estadísticas en LibreOffice**

Para calcular la media de las pruebas anteriores al cambio de método podemos utilizar una *función* de tipo estadístico. LibreOffice posee muchísimas funciones, que son palabras reservadas (PROMEDIO, MIN, SUMA, CONTAR,...) que aplicadas a unos datos nos devuelven los cálculos que deseemos. Consulta algunas en la Guía Rápida de LibreOffice

[\(http://www.hojamat.es/guias/guialibre/libre410.pdf\)](http://www.hojamat.es/guias/guialibre/libre410.pdf) o en la ayuda del programa.

# **Media**

La media de un conjunto de tipo cuantitativo es un número que representa el resultado de dividir la suma de todos los datos entre el número de ellos. Es como un reparto equitativo:

Llamaremos *media aritmética* o simplemente *media* al valor resultante de sumar todos los datos y después dividir el resultado entre el número de ellos. Es, pues, el resultado de un reparto igualitario de los valores. También se puede interpretar como el *centro de gravedad* de los datos.

Su fórmula más simple es

$$
\bar{x} = \frac{\sum x}{N}
$$

que se interpreta como la suma de datos dividida entre el número de ellos.

En este caso basta escribir **=PROMEDIO(Antes)** para que OpenOffice nos calcule la media de la primera columna. Elige una celda cualquiera a la derecha de las tablas y escribe esa expresión (no olvides el signo =). Automáticamente aparecerá la media deseada: 2,6. Si quieres, con las órdenes **Formato - Celda - Números** le puedes aumentar los decimales a 4. Escribe en una celda próxima un rótulo que recuerde que esta es la media de la primera columna.

Elige otra celda y escribe **=PROMEDIO(Después)**

# **Las mayúsculas o minúsculas no influyen en el resultado**

Deberás obtener unas celdas parecidas a estas:

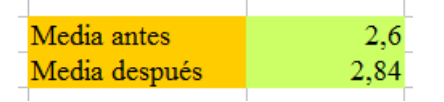

en las que hemos cambiado los caracteres a **negrita** y dotado de color al fondo.

Si quieres repasar los formatos, consulta la Guía de LibreOffice.

Por tanto, ya tenemos una primera respuesta: **El método ha subido el nivel del grupo en 0,24 puntos**.

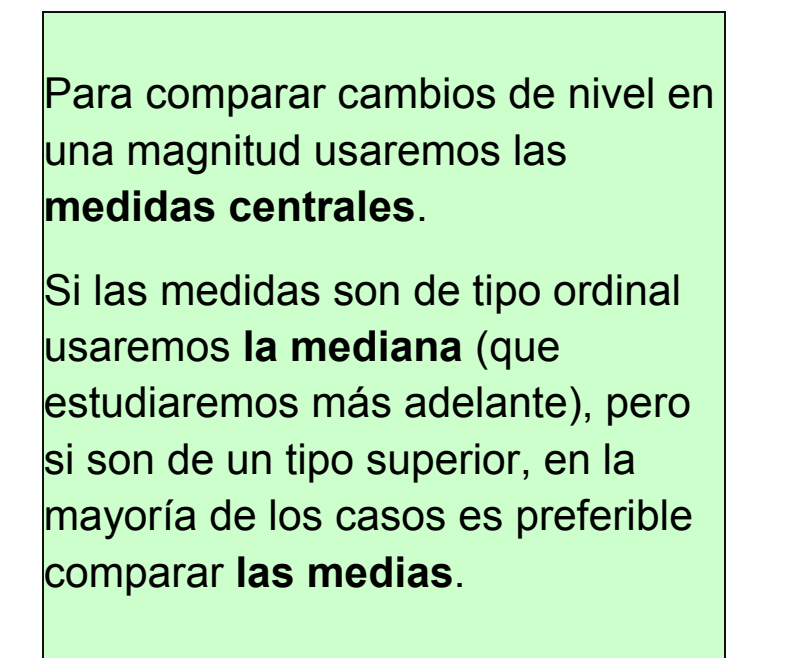

#### **Desviación típica**

La otra cuestión que se planteaba era si el nuevo método había agrupado los rendimientos de los alumnos o los había dispersado. Una respuesta a esta cuestión nos la da la *Desviación típica*

La fórmula y la definición de la Desviación típica es complicada, pero es tan útil y universal, que se debe usar desde el primer momento. Su fórmula es la siguiente:

$$
s = \sqrt{\frac{\sum (x_i - \bar{x})^2 \cdot n_i}{N}} = \sqrt{\frac{\sum x_i^2 \cdot n_i}{N} - \bar{x}^2}
$$

que se interpreta como el reparto equitativo de la variabilidad que presentan todos los datos que estemos estudiando. Para ello suma todas las desviaciones que presentan los datos (elevadas al cuadrado, que así se da importancia a los más lejanos), se reparten entre el número de ellos y se le halla la raíz cuadrada para que el resultado se mida en las mismas unidades que los datos.

Si el párrafo anterior no lo entiendes bien, ignóralo por ahora.

La desviación típica *s* es base de muchas técnicas, al igual que la media . Su gran ventaja es estar medida en las mismas unidades que los datos y la media, lo que permite establecer razones y proporciones entre ellas.

La función que devuelve la desviación típica es *DESVESTP*. Resulta extraño este nombre, pero es que hay varias desviaciones típicas distintas y las consonantes sirven para distinguirlas.

> Puedes leer ahora el [resumen](../teoria/teoria2.pdf)  [teórico.](../teoria/teoria2.pdf) en su parte de **Medidas de Variabilidad**. especialmente lo relativo a la **Desviación Típica**

 $\overline{\phantom{0}}$ 

Elige otras celdas y escribe en una **=DESVESTP(Antes)** y en otra **=DESVESTP(Después)** y obtendrás otras dos celdas como estas:

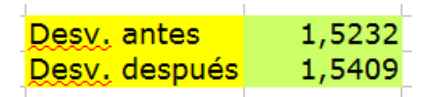

Esto responde a la segunda cuestión: **Los alumnos se han dispersado un poco más, unas dos centésimas**. Como esta diferencia es muy pequeña, podemos admitir

que la dispersión es sensiblemente la misma.

Para comparar cambios en la dispersión o variabilidad usaremos las medidas de dispersión.

La más interesante es la **desviación típica**, si las medidas son de intervalo o razón.

Así se resuelven los cálculos estadísticos a base de funciones de LibreOffice. Para practicar, escribe en otras celdas las siguientes (una para *Antes* y otra para *Después)*

# **Asimetría: =COEFICIENTE.ASIMETRIA(ANTES)**

### **Curtosis: CURTOSIS(ANTES)**

Deberá darte

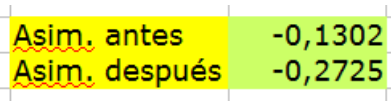

Y

Asim, antes  $-0,8819$ Asim, después -1,0011

Estas dos medidas corresponden a la asimetría y al aplastamiento de los datos. Son cuestiones secundarias. La Media y la Desviación Típica sí son fundamentales. No obstante, si te interesa, profundiza en el [Resumen Teórico.](../teoria/teoria2.pdf)

#### **Asistente de funciones**

Para repasar las funciones estadísticas que has aprendido y saber dónde buscarlas, observa que junto a la línea de edición figura un pequeño símbolo *f(x)* que representa al *Asistente de Funciones,* o Buscador de Funciones*.*

#### 赛 Σ =

Si señalas una celda vacía y pulsas sobre ese símbolo se te abrirá todo el catálogo de funciones. Elige *Estadísticas* para ver las que tienes disponibles. Son muchas:

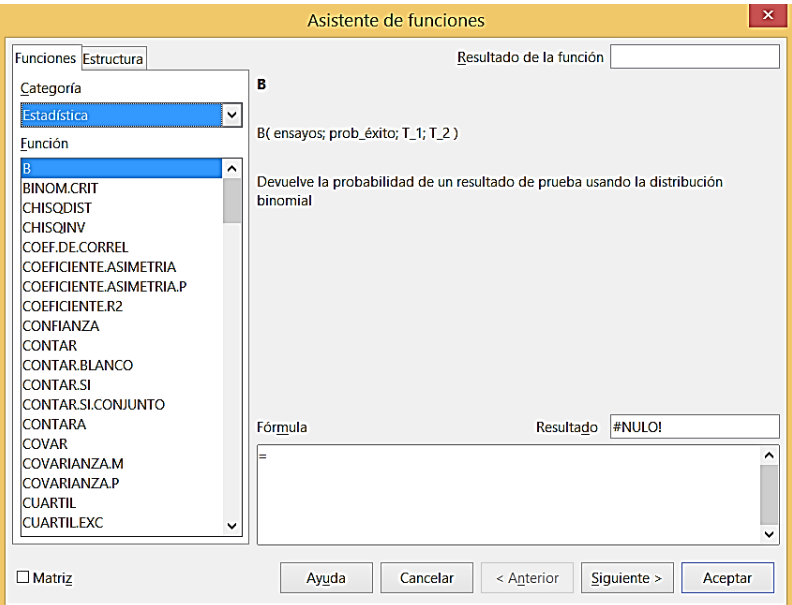

Elige, por ejemplo, MODA.UNO. Si pulsas **Aceptar** se te abrirá el marco de MODA en el que habrás de escribir o señalar el conjunto sobre el que actuará la moda.

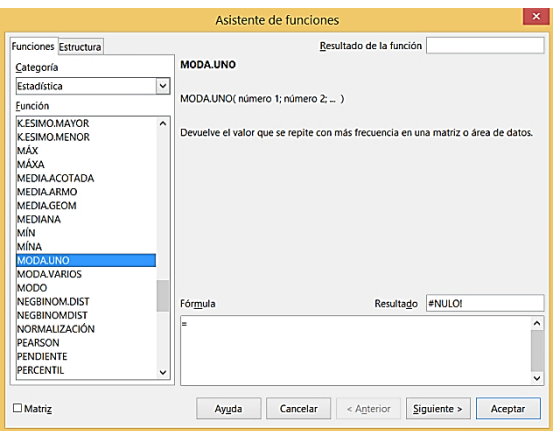

En la línea del número 1 escribe, por ejemplo *Después* y te devolverá la Moda de Después, que es 4. Haz lo mismo con la moda de Antes y te deberá dar 2

La Moda también te da una pista sobre el hecho de que el método nuevo de la profesora aumenta el nivel, porque la nota más numerosa ha pasado de 2 a 4.

### **Otras medidas**

# **Coeficiente de Variación**

Cuando se comparan conjuntos de medias muy distintas (como podrían ser los diámetros de los planetas y la altura de mis alumnos) no sirve de nada comparar las distintas variabilidades. Entre las dos desviaciones típicas existiría una diferencia enorme en magnitud. Por ello, se suele corregir la desviación típica dividiéndola entre su media. De esta forma obtenemos una medida *relativa* de la variablidad, que permite las comparaciones.

$$
CV = \frac{\bar{x}}{s}
$$

No es este el caso, pero por practicar, calcula el coeficiente de variación del conjunto Antes y el conjunto Después. Puedes usar esta fórmula

=DESVESTP(Antes)/PROMEDIO(Antes) para el primer conjunto y otra similar para el segundo. Comprueba estos resultados:

Coef. Var(Antes) = 0,59 = 59% Coef. Var(Después)  $= 0.54 = 54\%$ 

Como ves, esto confirma la impresión de que no hay cambios en la dispersión de los datos.

# **Medianas y Modas**

Para familiarizarte con algunas medidas, intenta comprobar estas otras funciones:

**Medianas:** MEDIANA(ANTES) = 3 MEDIANA(DESPUÉS) = 3

**Máximo:** MÁX(DESPUES) = 5 MÁX(DESPUES) = 5

Las medias armónica y geométrica no admiten nombres de celdas. Si quieres conocerlas comprueba estos resultados:

**Media armónica**: =MEDIA.ARMO(2;5;9) = 3,6986

**Media geométrica:** =MEDIA.GEOM(4;9;100) = 15,3261

En otras sesiones veremos algunas de ellas.